# **How to enter the BooSt superuser mode in the Netbook Pro**

If you need to change your keyboard layout setting, recalibrate your touchscreen or want to solve NAND errors like the following:

NAND block 0x55C: ECCBAD, read failed

you need to enter the superuser mode in the Netbook Pro which provides some special commands which are not available in the normal mode. I guess there is a reason for this, because you can cripple your settings and make your Netbook unbootable.

To enter, you first need to reset the system with the tiny reset button next to the Enter key. Then you need to connect a resistor between two pins at the bottom of the PCB. The two pins can be found at the connector which connects to the docking station. (See image.) (Mind that not all Netbooks Pro seem to have this connector. If it hasn't, you need to get access to the PCB below instead.) I tried several values, but something between 33k and 68k seems to be appropriate. To boot into BooSt, press the magic key combination [Ctrl+Shift+D+Esc]. If the resistor is correctly connected, the text 'BooSt dongle

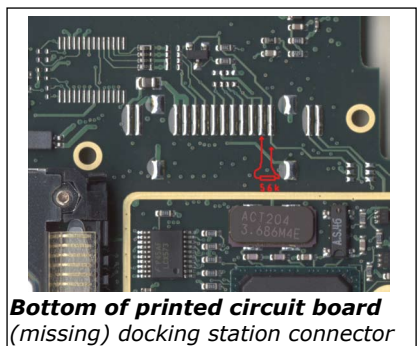

detected' (See right column) should appear. If the left column is shown, you need to switch it off with [Fn+Esc], check the connection and power on with pressing [Esc].

## **Normal mode Superuser mode**

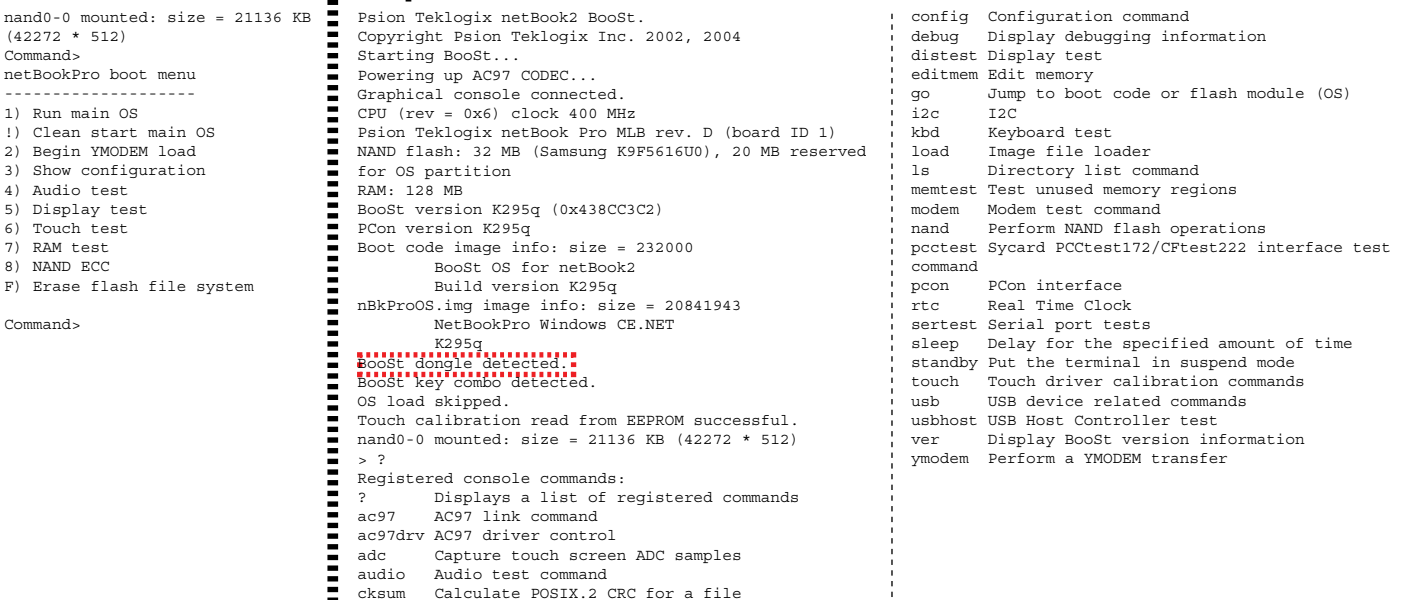

#### **Serial connection**

In order to get access to your screen output, it is advisable to connect the Netbook Pro with the serial connection to a pc. On windows one may use Hyperterminal (115200 8N1 Hardware flow control), or on linux cu: Install with:

 \$sudo apt-get install cu Start cu with:

\$cu -l /dev/ttyS0 -s 115200

Ē

#### **NAND Flash Problems**

If someone tried to install Linux on the Netbook Pro, and tried to revert to Windows CE afterwards, both the NAND ECC and Erase flash file system from the normal BooSt option may fail. To erase the NAND flash memory, one must enter the superuser mode, and erase the NAND flash starting at block 18. ERASING YOUR NAND FLASH BELOW BLOCK 18 WILL ERASE BOOST, AND MAKE YOUR NETBOOK PRO UNBOOTABLE! (If someone knows an option to recover even from this, please let me know) Type the following:

> nand check (*For Netbook Pro 32 MB:) (For Netbook Pro 64 MB:)*

nand -ignore erase 18 7e8 mand -ignore erase 18 fe8

#### **Configuring keyboard layout setting** config get

Settings of the keyboard layout config set keyboard

## **Recalibrating the touchscreen**

 touch i a (When everything is set, press the key w to write the new configuration into memory)

## **More information about commands**

Informatoin about commands can be retrieved with the ? command. For example: config ?

Will provide more information about the config command.